## **Uplink**<sup>°</sup>

### Honeywell Vista 20SE

Wiring Uplink's 5530M Series Cellular Communicators and Programming the Panel

#### **CAUTION:**

- It is advised that an experienced alarm installer programs the panel as further programming may be required to ensure proper performance and use of the full functionality.
- Do not route any wiring over circuit board.
- Full panel testing, and signal confirmation, must be completed by the installer.

**NEW FEATURE:** For 5530M Communicators, the status of the panel can be retrieved not only from the status PGM but now also from the Open/Close reports from the dialler.

**IMPORTANT NOTE:** The Open/Close reporting needs to be enabled during the initial pairing procedure.

### Wiring the 5530M communicators to Honeywell Vista 20SE

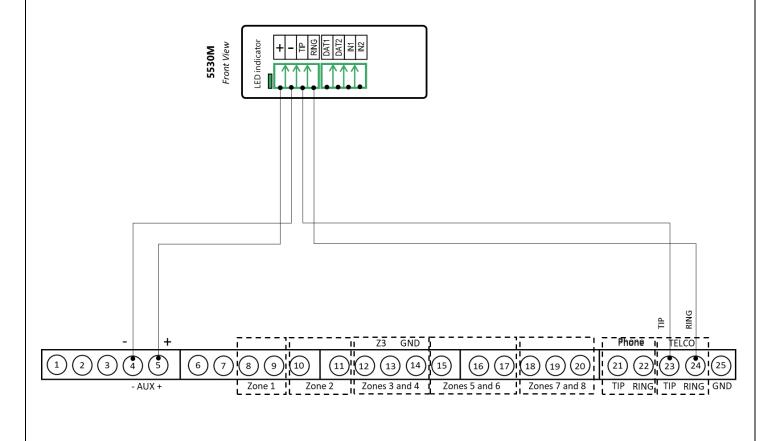

# **Uplink**<sup>°</sup>

Wiring and Programming Uplink Communicators to Honeywell Vista 20SE

Programming the Honeywell Vista 20SE Alarm Panel via the Keypad

| Keypad Display   | Keypad  | Action Description                                       |
|------------------|---------|----------------------------------------------------------|
|                  | Entry   |                                                          |
| DISARMED         | 4112800 | To enter programming menu                                |
| Installer Code   | *41     | To start configuring primary phone number                |
| Pri. Phone       | 123456* | Enter phone number value and press * to save and go back |
| Field?           | *43     | To start configuring "Part. 1 Primary Subs. Acct. No."   |
| Pri Subld        | 1234    | Enter account number value                               |
| Sec Subld        | *47     | To enter "Phone system select" menu                      |
| Phone Sys        | 1       | To select "Tone Dial" and go back                        |
| Field?           | *48     | To enter "Report format" menu                            |
| Rep Form Pri/Sec | 7*      | To select "Ademco Contact ID" for primary phone number   |
| Field?           | *65     | To go to "Open report code" setup                        |
| Open Rpt         | 1*      | To enable reporting for "Open" event                     |
| Field?           | *66     | To go to "Arm Away/Stay Report Code" menu                |
| Awy/Sty Rp       | 1, 1*   | To enable reporting for "Away/Stay" events               |
| Field?           | *92     | To go to "TLM" menu                                      |
| Telco Monitor    | 0*      | To disable TLM and save                                  |
| #Rpt/Arm         | *99     | To exit programming mode                                 |

Enable Contact ID reporting: